# Cloudify 6.4 Release Notes

Aug 18, 2022

Version 6.4 can be deployed as a new installation, as an in-place update over a 5.2.x/6.x.x Cloudify manager and as an upgrade version for any supported previous Cloudify release. See the upgrade section for more details.

Release notes table of content

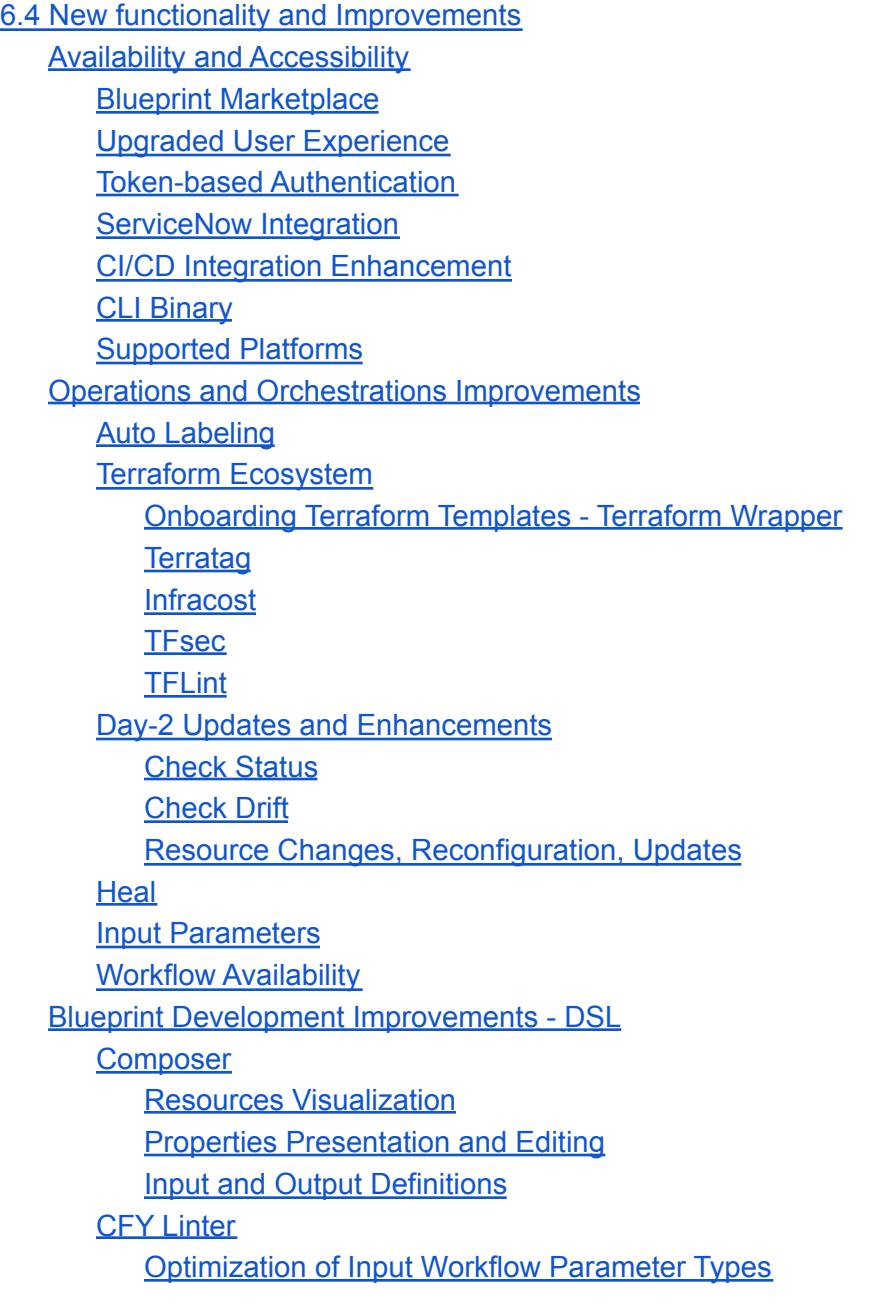

**Workflow [Availability](#page-7-5) Rules** Plugin [Updates](#page-7-6)

- 6.3.2 New functionality and [improvements](#page-8-0) [Corrections](#page-8-1) And fixes
- 6.3.1 New functionality and [improvements](#page-8-2) **New [Functionality](#page-8-3)** Other [Corrections,](#page-9-0) fixes
- 6.3 New Functionality and [Improvements](#page-9-1) **New [Functionality](#page-9-2) Other [Corrections,](#page-12-0) Fixes**
- 6.2.1 New Functionality And [Improvements](#page-12-1) [Corrections,](#page-12-2) Fixes
- 6.2 New Functionality And [Improvements](#page-13-0) **New [Functionality](#page-13-1)** Other [Corrections,](#page-13-2) Fixes
- 6.1 New functionality and [improvements](#page-14-0) **New [functionality](#page-14-1)** Other [Corrections,](#page-14-2) Fixes

6.0 New [Functionality](#page-15-0)

[Environment](#page-17-0) as a Service (EaaS) 2.0 **Hierarchy based [environments](#page-17-1) view** Map [view](#page-18-0) [Embedded](#page-18-1) actions

[Orchestration](#page-20-0) at scale [Labels](#page-20-1) & filters Bulk [actions](#page-21-0) [Environments](#page-22-0) discovery

#### **[Operability](#page-23-0)**

[Scheduled](#page-23-1) workflows [Deployment](#page-24-0) Display name Menu [updates](#page-25-0) [Getting](#page-25-1) started wizard **[StarlingX](#page-26-0)** 

Developer [enhancements](#page-27-0) The 'apply' [command](#page-27-1) Intrinsic [functions](#page-27-2)

Propagation of workflow parameters to [sub-components.](#page-28-0) [Blueprint](#page-28-1) labels

Security & [Compliance](#page-28-2) ISO [compliance](#page-28-3)

#### **[Maintenance](#page-29-0)**

Cloudify Cluster [Manager](#page-29-1) **[Agents](#page-29-2)** LDAP [Authentication](#page-29-3) improvements Okta IdP SSO [support](#page-29-4)

#### Other [Improvements](#page-30-0)

[Deploying](#page-31-0) Cloudify 6.3.2 [Upgrading](#page-31-1) from 5.1.x / 5.2.x / 6.0.x Before the [Upgrade](#page-31-2) [Upgrading](#page-32-0) Cloudify All-In-One [Upgrading](#page-32-1) a Cloudify Compact Cluster (3 nodes) Updating a Cloudify compact cluster [leveraging](#page-32-2) the Cloudify Cluster Manager [Manually](#page-33-0) updating a Cloudify compact cluster Upgrading a Cloudify Fully [Distributed](#page-34-0) Cluster (9+ nodes) Updating a Cloudify Fully [Distributed](#page-34-1) Cluster leveraging the Cloudify Cluster **[Manager](#page-34-1)** Manually updating a Fully [Distributed](#page-34-2) Cluster [Upgrading](#page-35-0) from Previous Versions (4.x - 5.0.5) to 6.x.x New [installation](#page-35-1) [Download](#page-36-0) Cloudify 6.3.2

#### **[Support](#page-37-0)**

**Support [Discontinuance](#page-37-1)** [Supported](#page-37-2) Versions

## <span id="page-3-0"></span>6.4 New functionality and Improvements

## <span id="page-3-1"></span>Availability and Accessibility

### <span id="page-3-2"></span>Blueprint Marketplace

The Cloudify Marketplace will get your deployment started with dozens of blueprint options to choose from, featuring cloud providers and provisioning resources. For example, Terraform, Helm, AWS, and Ansible, and many others, which can help deploy multi-tier applications.

### <span id="page-3-3"></span>Upgraded User Experience

We upgraded the interface and functionality to improve deployment management.

In version 6.4, the 'Services and Environments' are organized by deployment listing starting with the root object in the deployment view.

- The workflow listing displays only the workflows available for deployment execution.
- In the topology view, we improved the visual representation of the resource. The new display presents a cleaner layout with icons corresponding to the cloud provider resources.
- The name of the tenant is always visible at the top of the page.

### <span id="page-3-4"></span>Token-based Authentication

Integrate with Cloudify using tokens that provide access to Cloudify's API. Create and manage tokens from the new UI interface, CLI, or API.

<span id="page-3-5"></span>Learn more: Tokens [Documentation](https://docs.cloudify.co/6.4.0/working_with/console/widgets/tokens/)

### ServiceNow Integration

The integration with ServiceNow enables organizations to automate infrastructure and environment delivery initiated from ServiceNow. The environment catalog was improved to better handle request inputs, added cloud configuration governance, and the Cloudify Manager connection validation on setup.

Learn More: [Documentation](https://docs.cloudify.co/6.4.0/working_with/service_now/) [Developer-Guide](https://docs.cloudify.co/6.4.0/working_with/service_now/developer_guide/)

### <span id="page-4-0"></span>CI/CD Integration Enhancement

Enhanced integration with CICD pipelines by introducing an update to the Jenkins plugin, and Cloudify CLI.

<span id="page-4-1"></span>Learn more: CI/DC [Documentation](https://docs.cloudify.co/6.4.0/working_with/integration/)

### CLI Binary

The Command Line Interface with the Cloudify Manager is now available as a standalone executable for Mac OS or Linux. This will enable users to install the Cloudify CLI faster.

### <span id="page-4-2"></span>Supported Platforms

We now offer support for the RHEL8 Operating System.

### <span id="page-4-3"></span>Operations and Orchestrations Improvements

### <span id="page-4-4"></span>Auto Labeling

Keeping track of the resources and locating them on various providers is a challenge. We addressed this issue with auto labeling and tagging functionality. In version 6.4, the Cloudify Manager comes with pre-configured auto-tagging for deployed resources and labeling for blueprints. This enables users to locate blueprints and deployments by an infrastructure provider and resources at the provider by the name of the deployment that provisioned them.

### <span id="page-4-5"></span>Terraform Ecosystem

Lifecycle management of multiple resources provisioned by Terraform is a challenge Cloudify addresses for multiple users. In version 6.4, Cloudify developed multiple improvements and integrations of the Terraform ecosystem, enabling quick onboarding, resource tagging, security, and module integrity checks.

Learn more: Terraform Plugin [Documentation](https://docs.cloudify.co/6.4.0/working_with/official_plugins/orchestration/terraform/)

### <span id="page-4-6"></span>Onboarding Terraform Templates - Terraform Wrapper

In order to assist users with onboarding Terraform modules into Cloudify, the Terraform wrapper was introduced. In version 6.4, the wrapper received multiple upgrades extending its usability by enabling a simpler import with automatic detection of variables and outputs, importing local Terraform modules, and improved integration with the Secret store. Learn more: Create blueprint from terraform [Documentation](https://docs.cloudify.co/6.4.0/trial_getting_started/ft_start/tf_geting_started/)

#### <span id="page-5-0"></span>**Terratag**

Mapping between the resources in the cloud, environment, deployment, and internal/ external users is a challenge faced by anyone who has even a handful of provisioned resources. Cloudiy provides the methodology and tools to tag the provisioned resources with metadata it has from the deployment. In version 6.4, this functionally is available for the resources provisioned with the Terraform plugin.

#### <span id="page-5-1"></span>Infracost

The integration of the terracost into Cloudify's Terraform plugin enables the user to estimate the costs of the resources provisioned by the Terraform module.

#### <span id="page-5-2"></span>**TFsec**

The Terraform plugin supports security compliance checks and for the Terraform module by using theTFLin preventing or informing the application of an inappropriate module.

### <span id="page-5-3"></span>**TFLint**

Support of TFLint by the Cloudify Terraform plugin enables the deployment to verify the Terraform module before attempting to apply it on the first deployment or updating the module

### <span id="page-5-4"></span>Day-2 Updates and Enhancements

#### <span id="page-5-5"></span>Check Status

In version 6.4, Cloudify can check the status of a resource. The status of the resource's summary is available in the deployment information. Based on the resource status Cloudify is able to make a decision on whether it's required to heal the resource and if it's available for an update.

#### <span id="page-5-6"></span>Check Drift

Keeping track of the actual resource parameters versus the desired parameters set by the designer is achieved by the check drift workflow and interface. A comparison is made between the parameters set by Cloudify to the actual parameters on the deployed resource. The information from drift is available for each node and has a summary of the entire deployment. Knowing the drift enables Cloudify to make a decision on whether updating the node is required.

### <span id="page-6-0"></span>Resource Changes, Reconfiguration, Updates

Performing changes, reconfiguring, or updating resources is a tough challenge that received our focused attention in version 6.4. Building on Cloudify's strong modeling and workflow capabilities, the new sequence update enables cross-system updates that evaluate each resource state versus the expected and updated parameters. Based on the required updated parameters and the state of resources gathered by the check drift and the check status operation the optimal workflow sequence is determined.

### <span id="page-6-1"></span>**Heal**

Deleting and redeploying a resource is a heavy operation. In many instances, the managed resource can be healed by restarting, resuming, or refreshing. The new heal workflow will determine the resource status with the check status operation. If the heal option is available, Cloudify will heal the resource instead of destroying and recreating it.

### <span id="page-6-2"></span>Input Parameters

Running day-2 operations such as heal or scale of resources becomes straightforward by improving the selection of workflow parameters.

### <span id="page-6-3"></span>Workflow Availability

Improved operational clarity by presenting the workflows that are available to run on the deployment, based on the state of the resources and the types of resources found in the deployment.

### <span id="page-6-4"></span>Blueprint Development Improvements - DSL

### <span id="page-6-5"></span>Composer

Cloudify is moving forward to optimize and speed up blueprint development to enable users to compose environments and services in a drag and drop environment. This will address the challenge of integration and composition of resources. In version 6.4, the composer received improvements and optimization in multiple areas.

Learn More: Composer [Documentation](https://docs.cloudify.co/6.4.0/developer/composer/)

<span id="page-7-0"></span>Resources Visualization

Improved representation of resources provided by the plugins into the plugins list.

<span id="page-7-1"></span>Properties Presentation and Editing

Presentation of resource properties and the ability to fill properties with functions and inputs.

### <span id="page-7-2"></span>Input and Output Definitions

Visual definition of blueprint inputs and outputs with the ability to add restrictions and validations.

### <span id="page-7-3"></span>CFY Linter

CFY Linter is an offline tool that can be used as part of the blueprint development process or as part of your CI/CD to make the blueprint valid.

### DSL 1.4

Cloudify Manager 6.4 supports DSL 1.4 which brings new features to manage your blueprints, Day-0, and Day-2 operations more efficiently. The features are available only for blueprints that use DSL1.4. For blueprints with DSL1.3 the behavior will remain as is.

### <span id="page-7-4"></span>Optimization of Input Workflow Parameter Types

Providing Cloudify objects as inputs to blueprints and workflows are now made simple with new types that enable the user to select the options from dropdown menus that reduce operational human error.

### <span id="page-7-5"></span>Workflow Availability Rules

Developers have full control over the available workflows to the operator. Now it's possible to define rules that determine when the workflow will be available for triggering. For example, to avoid triggering a day operation when the system is not installed yet. It's possible to control workflow availability by the state of the deployment (installed/ not installed) , workflow availability rules can be configured to make a workflow available only when specified resources types are present in the blueprint.

### <span id="page-7-6"></span>Plugin Updates

The following plugins have been updated to enhance functionality and security:

cloudify-terraform-plugin, cloudify-aws-plugin, cloudify-azure-plugin, cloudify-kubernetes-plugin, cloudify-ansible-plugin, cloudify-vsphere-plugin, cloudify-utilities-plugin,

cloudify-openstack-plugin, cloudify-docker-plugin, cloudify-fabric-plugin, cloudify-vcloud-plugin, cloudify-starlingx-plugin, cloudify-terragrunt-plugin, cloudify-netconf-plugin, cloudify-sopt-ocean-plugin, jenkins-cloudify-plugin

## <span id="page-8-0"></span>6.3.2 New functionality and improvements

<span id="page-8-1"></span>The Release 6.3.2 is a maintenance release dosenot contain new functionality

## Corrections And fixes

- Corrections to Upgrade
	- Failure when rsyslogd is installed and stopped
	- Faliure when the IP Adresses are not set in config.yaml
	- Upgrade 5.2.7 to 6.3.2: details of last execution and haproxy errors
- Correction to [Setting CFY\\_EXEC\\_TEMP on mgmtworker](https://cloudifysource.atlassian.net/browse/RD-4916) extra\_env breaks sanity
- Correction to supervisord CRIT Erorors on startup

## <span id="page-8-3"></span><span id="page-8-2"></span>6.3.1 New functionality and improvements

### New Functionality

- Resource tags can be defined with intrinsic functions Plugins are capable of tagging deployed resources, This update enables setting tag values from an intrinsic function that can retrieve manager or deployment information.
- $\circ$  Terraform modules are now enabled to use Git to retrieve modules from the registry.

Many Terraform modules rely on Git to retrieve dependency modules from the Terraform registry, now Cloudify supports that functionality by adopting Git packages to the manager OS image.

○ Marketplace buttons and deployment count widget view on blueprints page. The actionable buttons to quickly access the marketplace and import a blueprint that appears on the dashboard were added to the blueprints page to allow quicker import of the blueprints from the marketplace.

For more information on the Blueprints, please see: [https://docs.cloudify.co/6.3.0/working\\_with/console/pages/blueprints-page/](https://docs.cloudify.co/6.3.0/working_with/console/pages/blueprints-page/)

○ Improvements to the upload blueprint from Terraform module interface. The dialog to create a blueprint from Terraform was updated in order to improve user experience with better error handling and the ability to reference secrets that have not yet been defined. This component will continue to be enhanced in future releases.

For more information on Creating blueprints from Terraform modules see: [https://docs.cloudify.co/6.3.0/trial\\_getting\\_started/ft\\_start/tf\\_geting\\_started/](https://docs.cloudify.co/6.3.0/trial_getting_started/ft_start/tf_geting_started/)

## <span id="page-9-0"></span>Other Corrections, fixes

- Improvements and clarification of logs Duplicated log entries were removed that were constantly reappearing in the log, clarifying logged information by keeping important entries more visible. These improvements apply primarily to docker containers.
- Maps display on widget, updates and fix
- Cloudify-API startup fixes after cluster update
- Cluster status tracking of scheduler and Cloudify API fix
- Fix to the cfy manager help command
- Enforcement of HTTP proxy settings on external requests

## <span id="page-9-1"></span>6.3 New Functionality and Improvements

Cloudify's version 6.3 contains new functionality that extends and improves usability and orchestration capabilities along with new stability fixes The main focus of the release is to enable DevOps teams to produce self-service environments and scale up their services by strengthening integrations with Terraform and ServiceNow - as well as to improve user experience by simplifying orchestration and the UI.

<span id="page-9-2"></span>The improvements in version 6.3 were performed in the following areas:

## New Functionality

### 1. Terraform Integration

Terraform UI experience has been added that enables DevOps professionals to seamlessly import unlimited Terraform modules to Cloudify without writing blueprints or glue code. This advancement enables DevOps teams to turn their Terraform modules

into self-service environments and scale up their services to the organization through Cloudify's 'Environment as a Service' approach.

- UI Widget to create a blueprint directly from a Terraform module
- Introduction of *plan and apply* workflows
- Predefined filter to locate and manage freeform-based deployments
- Additional *Terraform-based* blueprints on marketplace

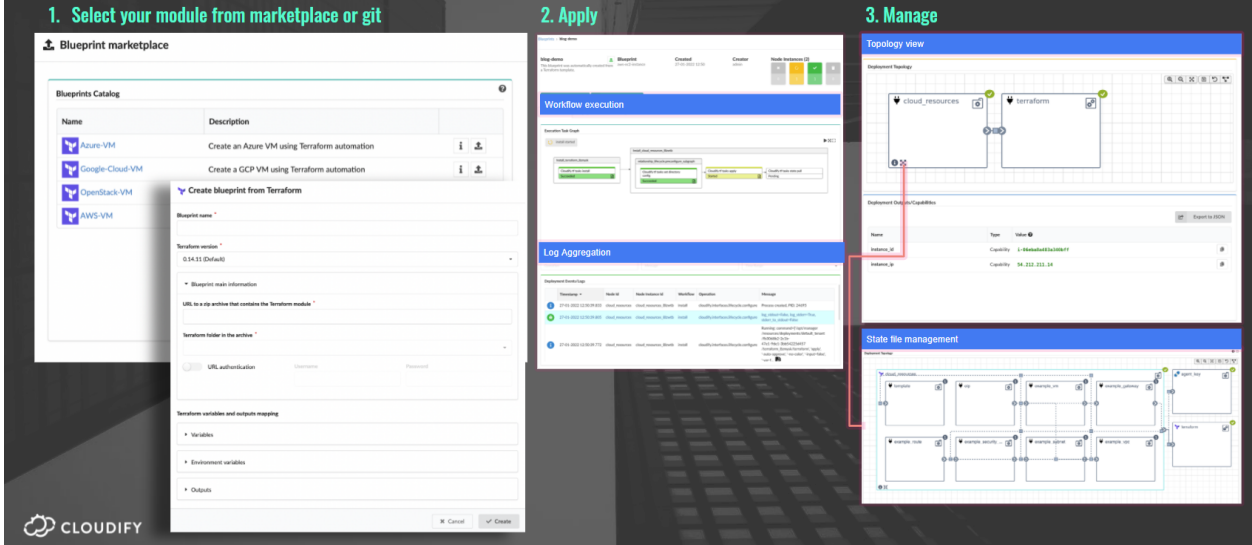

2. ServiceNow Integration

The deep integration of Cloudify with the ServiceNow Platform enables self-service experience for developers needing to rapidly spin up and tear down dev/test environments with minimal effort, as well as simplify change management of production environments.

- Cloudify platform has received certification with ServiceNow
- Cloudify automates the certified environments creation process
- Day 2 management of certified environments through ServiceNow workflows
- Cloudify integration is now available in the ServiceNow store

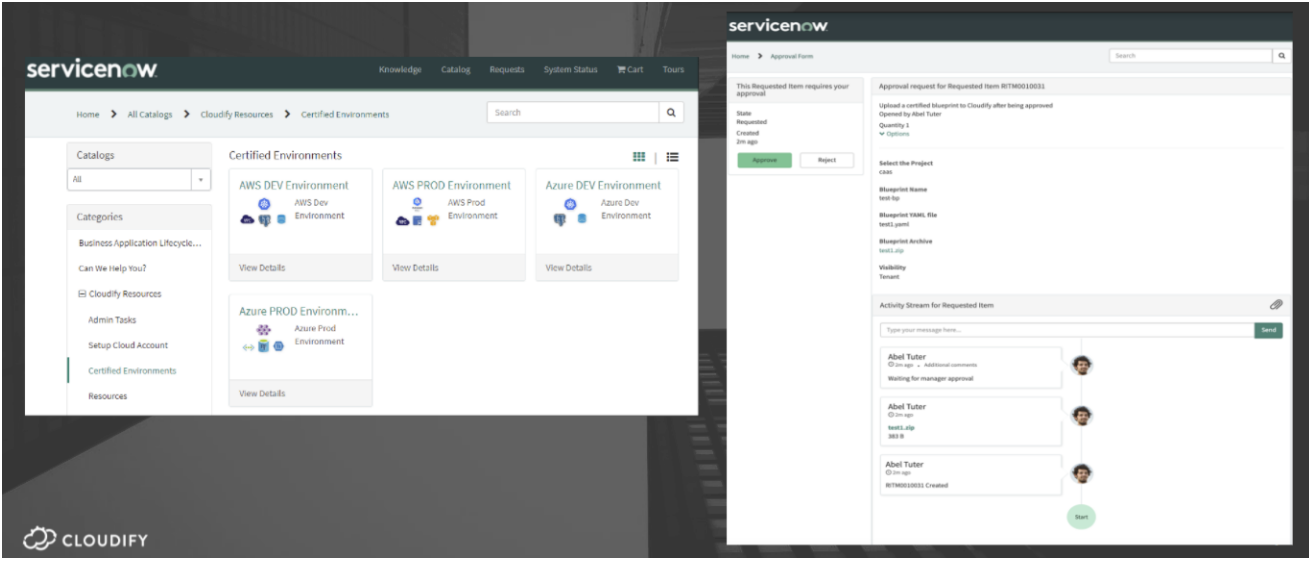

- 3. UI and UX Improvements
	- New expandable side menu with page grouping, updated design, and behavior
	- Deployment creation, dialogue improvements
	- Actionable dashboard layout and indicators
	- Improved *Getting Started* and cloud account setup wizard

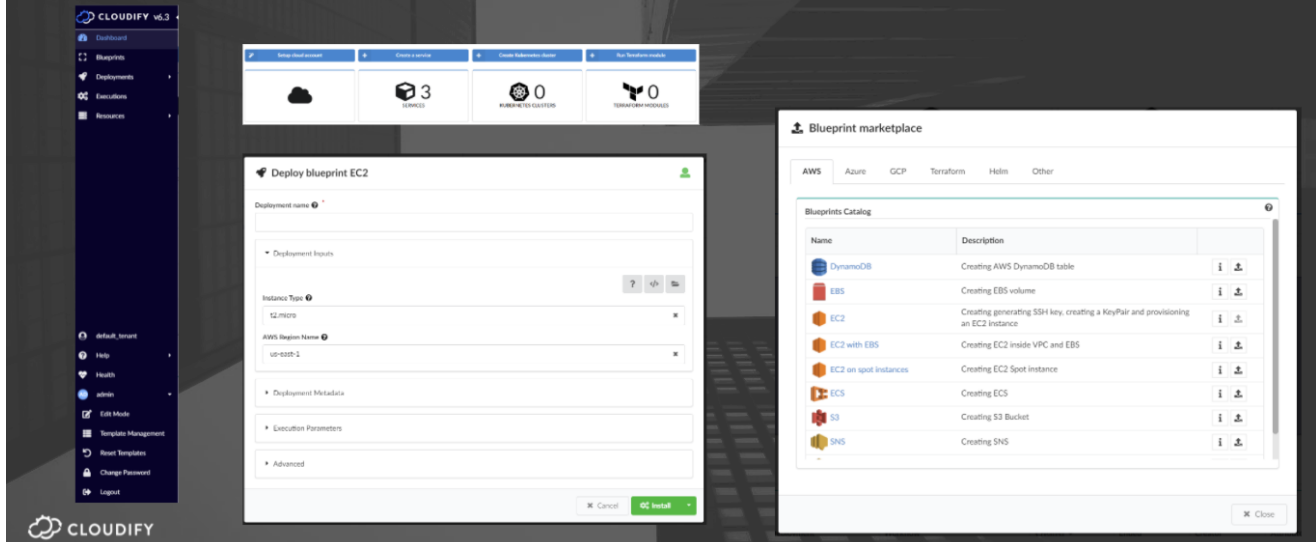

- 4. Orchestration Improvements
	- Automatic tagging of cloud resources
	- On-demand shared components enables reduction of unutilized resources uptime
	- Automatic labeling of blueprints and deployments based on plugin and technology
	- Introducing *Resource Status Checks* and format drift detection workflows
- 5. Blueprint DSL Capabilities
- Scale *intrinsic functions and* retrieve runtime information from scaled nodes
- String processing of *intrinsic functions* enables string manipulation with the DSL
- System *intrinsic functions* retrieve deployment and manager information
- 6. Security Administration and Maintenance
	- Improvements to LDAP authentication integration
	- Resource change ownership for blueprint, secrets, plugins and deployments
- 7. Plugins Enhancements
	- New *Terragrunt* Plugin
	- *Terraform* additional workflows and various fixes (see section 1)
	- New *AWS* support to create a resource if missing and various fixes
	- New *GCP* updated example fixes to HTTP-balancer and SSL-balancer nodes
	- *Azure* support to create a resource if missing, various error fixes
	- *K8S* improvement search for mapping in Python library and various fixes
	- *Vsphere* improved scale down, shutdown and restarting of an instance and various fixes
	- Fixes and corrections in the following plugins: Utilities, vCloud, Ansible, Fabric, Helm

### <span id="page-12-0"></span>Other Corrections, Fixes

Fixes and corrections were performed in the following areas:

- Fixed multiple deployment changes in lock race condition
- Reduced memory usage
- Error information level improvements
- Enhancements to the deployment update workflow
- Enhancements to the Cluster mechanisms
- CLI output table improvements
- CLI error information level improvements
- CLI fixes to deployment creation command

# <span id="page-12-1"></span>6.2.1 New Functionality And Improvements

6.2.1 release is focused on backend improvements and stability, it does not contain new functionality.

## <span id="page-12-2"></span>Corrections, Fixes

1. Cloudify Manager and CLI

Blueprint upload Correction, Upload might get stuck in uploading state

Correction to cffi library version Blueprint listing correction in case there are no blueprints Plugins bundle upload correction Corrections and improvements of the testing and build process Corrections to workflow schedule setup

# <span id="page-13-0"></span>6.2 New Functionality And Improvements

## <span id="page-13-1"></span>New Functionality

Version 6.2 contains functionality improvements and extensions to features introduced in version 6.1. Improvements were performed in the following areas:

1. UI & UX Improvements

Enhancements to Dashboard Blueprint marketplace UX update Blueprints Have a User-friendly display label Added ability to hide inputs when creating deployments Filters autocomplete for default filter and deployment display name search Enhancements to deployments view Automated plugin upload on blueprint upload

2. Security

Security auditing – auditing activity in Cloudify

3. Blueprints DSL

Intrinsic functions to handle properties of scaled nodes

4. Kubernetes:

New Kubernetes 'Getting Started' guide

Discovery for GKE

Deploy-On example with EKS

Additional examples in catalog

5. Plugin Enhancements

Plugins upload UI and installation UI improvements Ansible plugin support for Galaxy collections AWS Plugin Enhancements

6. Installation & maintenance Helm enhancements and documentation

## <span id="page-13-2"></span>Other Corrections, Fixes

1. Authentication & Audit Correction to enable support for OCTA groups Example section for LDAP configuration

- 2. Orchestration at Scale Enchantments to Deploy-On deployment naming
- 3. Deployment Lifecycle Enhancements to Deployment update
- 4. Performance improvements Optimization of workflow task handling
- 5. Workflow Engine Correction to resuming workflows with subgraphs
- 6. Installation & Maintenance: Correction of process installation with the existing database; Snapshot corrections for deployments with a large amount of node instances; Correction to uninstall cleanup.

## <span id="page-14-0"></span>6.1 New functionality and improvements

## <span id="page-14-1"></span>New functionality

Version 6.1 contains functionality improvements and extensions to features introduced in version 6.0, the improvements were performed in the following areas:

1. Filters

Filters now can be updated and defined dynamically on the environments and service view pages

2. Batch Executions

Improvements of batch executions: backend and Interface

Performance improvements of executions

- 3. Deployment display name Extended support for UI widgets to display the deployments display name
- 4. Authentication improvements Documentation, improved error messages, and roles improvements for LDAP
- 5. Environment Discovery Discovered Kubernetes environments now support token refresh
- 6. General

IPV6 Support - adjustment of internal service for IPV6 environments

## <span id="page-14-2"></span>Other Corrections, Fixes

- 1. High Availability and Load Balancing Clustering
	- Fixed: cluster teardown fails with SSL

Improved logging for cluster manager

- Fixed: Patroni permissions on the data directory
- Remove cluster manager RPM on clean up

Fixed installing cluster without SSL Fixed log download issue in 3 node cluster configuration

2. Manager UI

Improvements to deployment display, topology and map view Topology zooming improvements

3. Plugins Related

Terraform plugins directory structure support Fixed: rendering issues for Terraform topology

4. Manager Backup Snapshots Fixed: snapshot issue resulting in an error with high node count

## <span id="page-15-0"></span>6.0 New Functionality

The key theme of v6.0 is **Workload orchestration at scale**.

Providing complete governance over single service or environment orchestration had been the focus of Cloudify in previous versions, and we take pride in our abilities to provide complete automation and day 2 management to any service, simple or complex, over every combination of infrastructure, platform, and scenario.

Real life scenarios, however, don't stop at that. With new Cloud-native and agile approaches, services are deployed over thousands of locations and require ongoing maintenance regardless of the underlay.

Cloudify 6.0 takes that to the next level with the ability to deploy, manage, and maintain workloads over thousands of locations in one action. Installation, update, configuration, modification, removal, and all other workflows can be executed over any number of services, based on a smart placement policy that takes into account any meaningful criteria - OS, architecture, location, version are just a few examples.

### **Environment as a service 2.0**

Hierarchy-based environments/services new pages allow for a clear view of your entire system, with the ability to tune it to your organization's needs and set it up automatically. Automatic discovery of environments and the ability to deploy a service onto multiple environments (potentially tens of thousands) unleash the operator's power to run multi-geography services as easily as deploying a local one.

**Characterize your services and environments and apply smart placement policies** This major theme introduces enhancements to the way services and environments are described in the Cloudify database. By automatically/manually assigning labels to the objects, one may assign any set of criteria to their deployments and use that info to slice and dice their objects by any criteria that make sense. This allows for smart placement policies as well as mass day2 operations over any group of services.

**Operability**

With Cloudify 6.x, managing Cloudify is more granular and easy than before. Recurrent workflows, usability improvements, onboarding wizard, and extended developer options are just some of the enhancements applied.

Cloudify 6.0 is a major Cloudify release containing over 300 developed stories and 350 resolved issues and tasks, improving all aspects from functionality to robustness and security.

## <span id="page-17-0"></span>Environment as a Service (EaaS) 2.0

Building on top of the foundations set in previous releases, Cloudify v6.0 includes dedicated `Environments` views and actions.

### <span id="page-17-1"></span>Hierarchy based environments view

The new environments page was designed to be the operator's one-stop-shop for data, monitoring and actions. It features three synchronized panes allowing quick identification of any service requiring attention based on its state, detecting data-center or regional issues, quick access to the complete details of the environment or service deployment details, and immediate action and workflow execution.

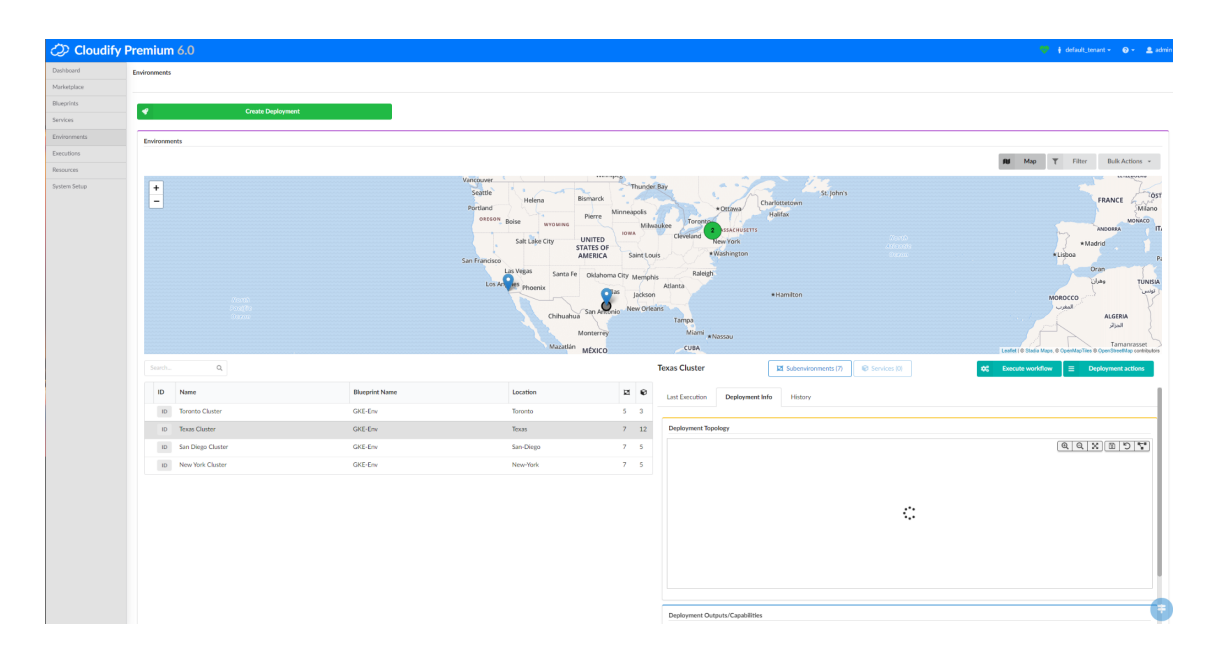

Each environment shares the aggregated state of all of its sub-environments and services which allows quick identification of issues. Drill-down to the root cause is done via the same page, and corrective actions are taken via the embedded workflow/action options.

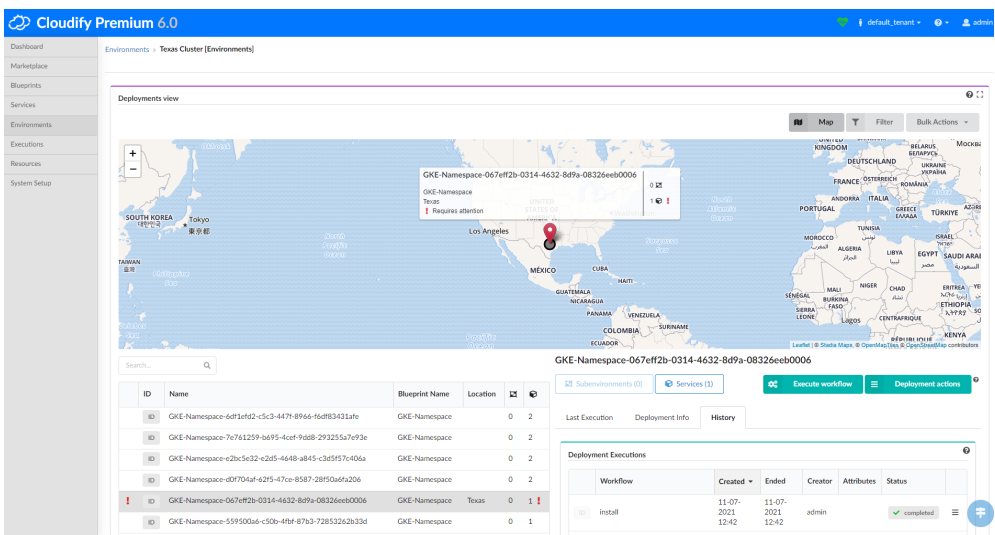

### <span id="page-18-0"></span>Map view

The map view was adjusted to support tens of thousands of locations and hundreds of thousands of services and environments. It is optimized for anything from several regions, branches or data centers, to huge edge networks.

The operator view allows quick focus on the area or location of interest while reducing map clutter by aggregating and grouping items.

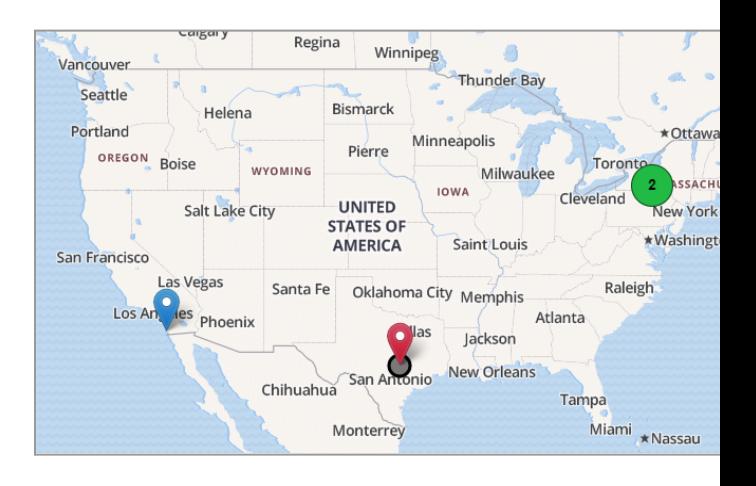

### <span id="page-18-1"></span>Embedded actions

Run any day1 or day2 operation directly from the main view. See your updates take place in real-time. Resolve issues and track the impact from a single view.

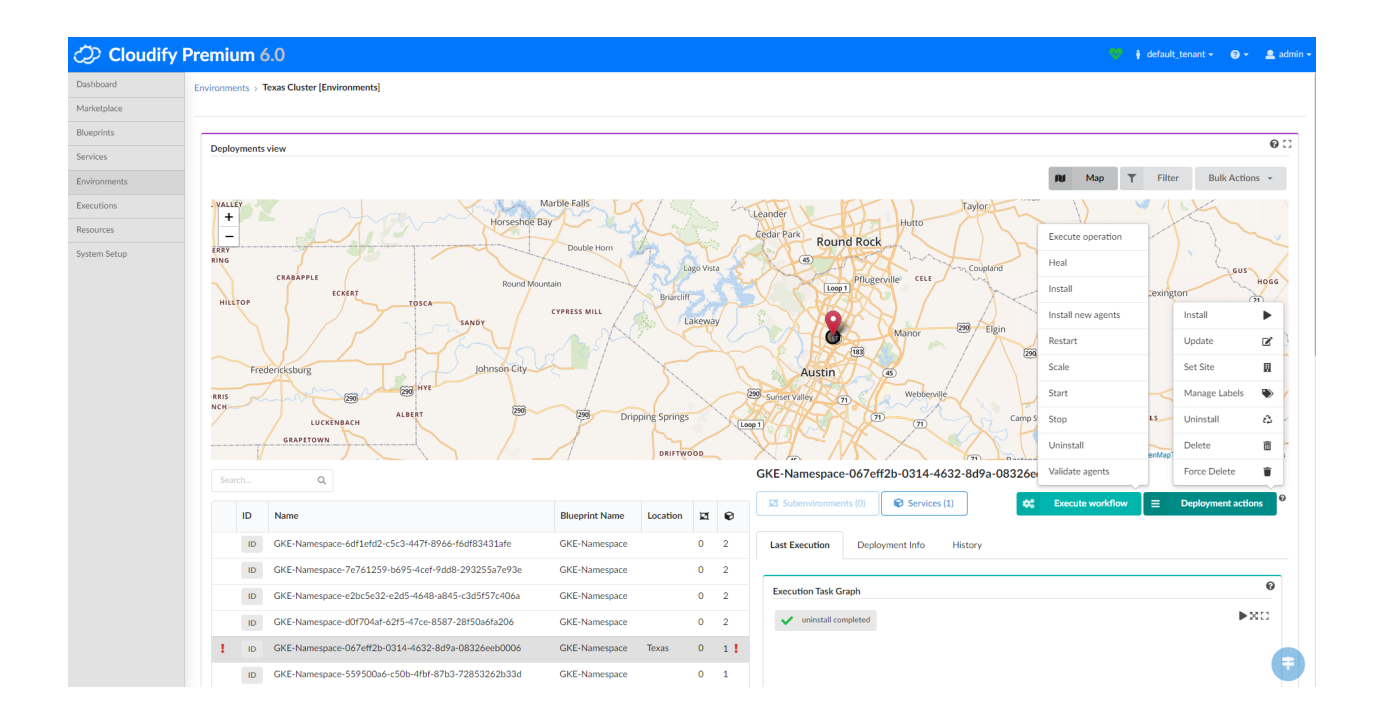

Learn more about the new **[Deployments](https://docs.cloudify.co/6.0.0/working_with/console/widgets/deploymentsview/) view** 

## <span id="page-20-0"></span>Orchestration at scale

Installing a single instance of an application or a service can be as easy or as complex as the service design and the infrastructure used. Running that service or app over 10K locations is more challenging.

With Cloudify 6.0 you can build your own placement policies by any criteria, and push both day1 and day 2 operations over any set of environments and services.

Installing a new service in all of your US branches, or running a certificate refresh over all of your production load balancers are just two examples of the new bulk actions.

## <span id="page-20-1"></span>Labels & filters

**Labels** are sets of key+value which can be assigned with every Cloudify deployment. Labels are completely granular and any set of labels can be assigned to a deployment or to a set of deployments.

For example: one may assign labels to characterize the geo-details (region="US East", location=NY), the architecture (platform=K8S, OS=linux), metadata (type=environment, upgrade-group=green), and so on.

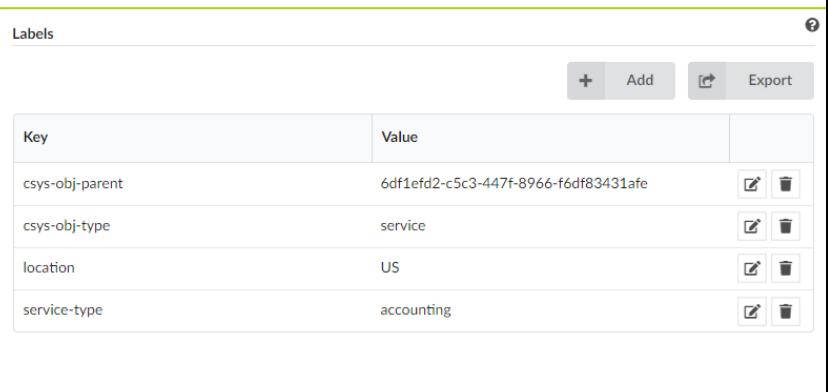

Labels can be assigned and maintained at any phase of the lifecycle - A developer may set them as part of the blueprint, a user may specify them during deployment, and an admin may manage labels post-deployment during its existence.

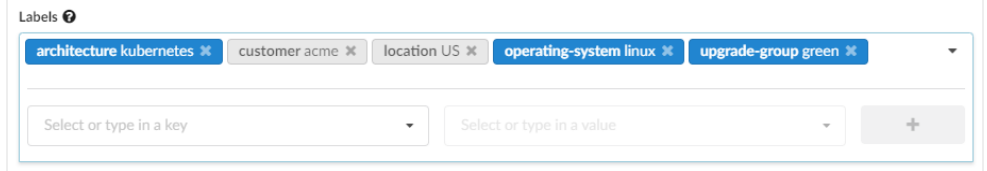

Labels allow easy characterization and make Cloudify a single source of truth regarding the criteria, removing the need to maintain tables/files with various lists of services. Learn more about [labels](https://docs.cloudify.co/6.0.0/developer/blueprints/spec-labels/) and the [different](https://docs.cloudify.co/6.0.0/working_with/console/widgets/deployments/#managing-labels) options to manage them

Once labels are applied, **Filters** allow the user to group deployments by any combination of properties and thus slice and dice their services and environments to detect all items that comply with the filter's logic.

Filters support multiple rules by various aspects such as labels, site, blueprint & owner, and a complete set of operators and logic. The user may save the filters and reuse them.

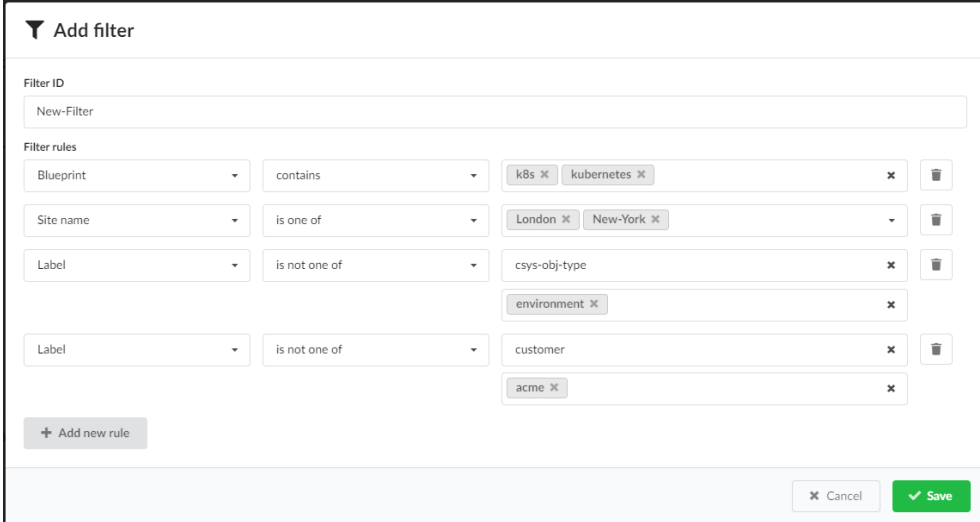

Filters can be used in the environments and Services views, but more importantly, filters are the basis for the bulk actions, allowing the user to deploy a service onto multiple environments or run a day2 operation over multiple services.

By selecting a filter, the user defines the list of systems onto which they wish to run the bulk actions, which makes for an extremely flexible placement policy.

Learn more about [filters](https://docs.cloudify.co/6.0.0/working_with/console/widgets/filters/)

### <span id="page-21-0"></span>Bulk actions

6.0 introduces two types of bulk actions - Deploy on & Run workflow

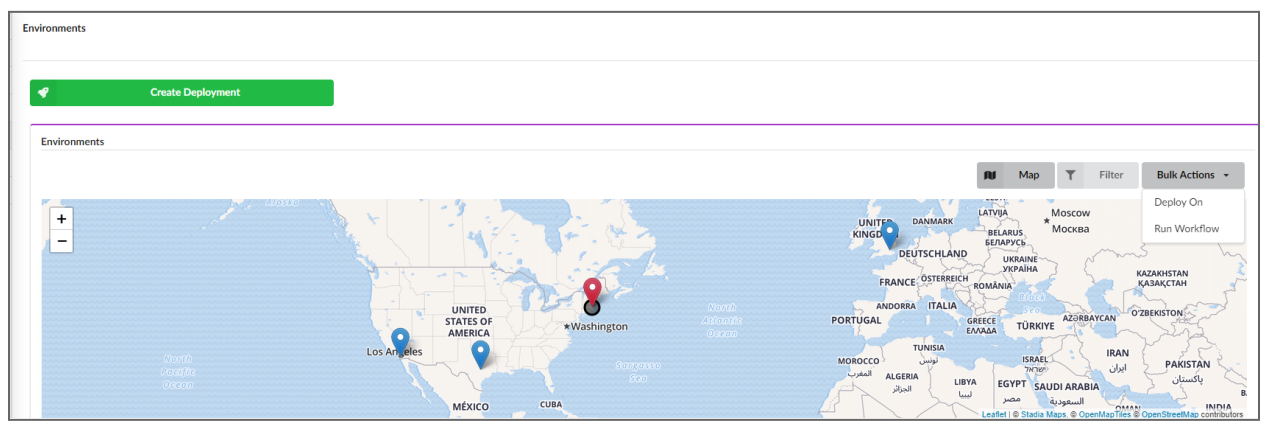

*Deploy on* allows the user to deploy a service onto multiple environments. For example, the user may select all of their EKS clusters that are used for staging as the list of environments, and use the *Deploy on* bulk action to deploy the latest version of their application using a helm chart over these clusters.

Cloudify will leverage the filter and the labels to generate the list of target environments, and then iterate the installation of the service while making the correlation between each environment and the service deployed on it. Using this approach, the user will not need to maintain the different environments credentials or details. Each environment will declare its properties such that the placement will be done automatically.

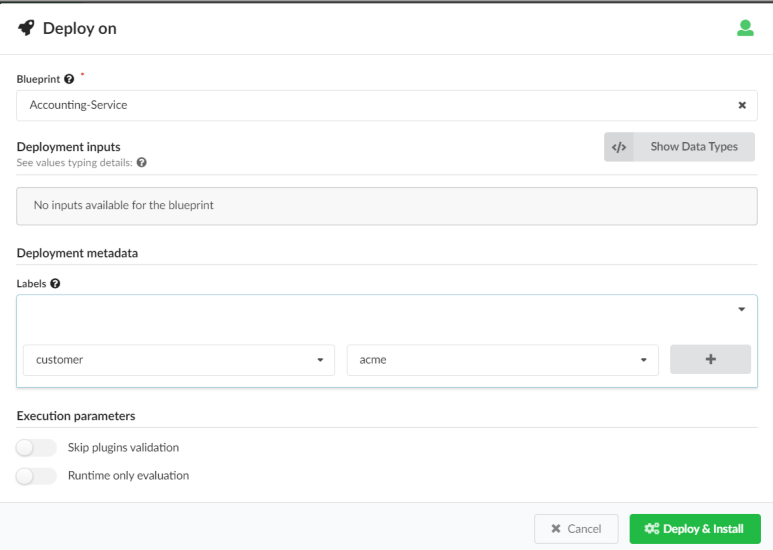

*Run Workflow* allows the user to apply a day2 operation over a large set of services/environments. After selecting the target list of deployments leveraging the new filters, the user selects the required day 2 operation, for example - run a security patch, and Cloudify will apply the relevant workflow on each of the environments based on the specific workflow defined for that service/environment.

Deploy on & Run Workflow bulk actions are available through API, CLI, and Web UI. The results of both can be tracked via the execution widget.

Learn more about **bulk** [actions](https://docs.cloudify.co/6.0.0/working_with/console/widgets/deploymentsview/#bulk-actions).

### <span id="page-22-0"></span>Environments discovery

Populating the Cloudify DB with hundreds or thousands of existing environments is an important step on the path towards large-scale orchestration. Of course, such actions can be done manually or via a scripted flow, however, these options are cumbersome and error-prone. Cloudify 6.0 extends the options for auto-population of environments by adding an environment discovery automated workflow.

The new workflow scans existing services and retrieves the environment information into the Cloudify DB, thus allowing the user to discover their set of Amazon Kubernetes clusters (for example) and creating an environment in Cloudfy per EKS cluster. Each discovered system is

then labeled automatically for its region, location, flavor, and more. Information such as the connection token is also retrieved and securely stored to allow direct and seamless orchestration of services over this environment.

Once environment discovery is done, the system has all the required details to allow for a smart placement policy over these clusters (by criteria), and the required credentials allowing seamless installation or day 2 operation over these environments.

Discovery can be executed as a recurrent workflow, it will detect newly added systems and import them into Cloudify while identifying already imported systems to keep an updated picture at all times.

Version 6.0 provides out-of-the-box support for EKS and StarlingX discovery. These can easily be extended for more platforms and infrastructures via their dedicated plugins and follow-up releases will include support for AKS discovery, OpenShift discovery, and multiple more platforms.

## <span id="page-23-0"></span>**Operability**

## <span id="page-23-1"></span>Scheduled workflows

Scheduling a workflow had been introduced in Cloudify 4.6, allowing users to set expiration time to installed systems (scheduled uninstall), run workflows at specific time windows, and more.

Cloudify 6.x adds recurrent schedules - allowing the user to setup any workflow to be executed on a regular basis at a specified time. Backing up systems, refreshing keys and tokens, scheduling maintenance patches, or setting up systems to be deployed and removed every weekend can now be easily set.

This provides both additional required functionality, and potentially a large cost reduction by using resources only at the time they are needed.

6.0 further extends the developer abilities to set the scheduling as part of the blueprint definition, thus any deployment generated from that blueprint will spawn its scheduled workflows during its deployment.

deployment settings: default schedules: scheduled-install: workflow: install since: '2023-1-1 18:00' timezone: 'EST' count: 1 scan-twice-a-week: workflow: update-scan since: '+4h' until: '2022-1-1 15:00' recurrence: 1w weekdays: [tu, we] count: 5 slip: 30 backup: workflow: backup since: '2022-1-1 15:00' timezone: 'Israel' recurrence: 1mo weekdays: [l-fr] count: 10

The scheduling structure is extremely flexible and allows for frequent (every minute) recurrences, minutely, hourly, daily, weekly, and monthly options with smart flags (e.g. last monday of the month, how to handle failure and retry, how to handle downtime during scheduled execution, and more).

<span id="page-24-0"></span>The workflow scheduling mechanism was updated and it is now running as a dedicated service.

## Deployment Display name

Cloudify deployment objects are identified by a unique ID through which other deployments may access the details of this deployment, users may search and detect that deployment.

In version 6.0 an additional property - Display Name - is added to the deployment and presented next to the ID.

The display name may consist of any UTF8 character and contain spaces and special characters that are not allowed as part of the ID.

In various reports and views, the user may now filter by the display name as well as the ID.

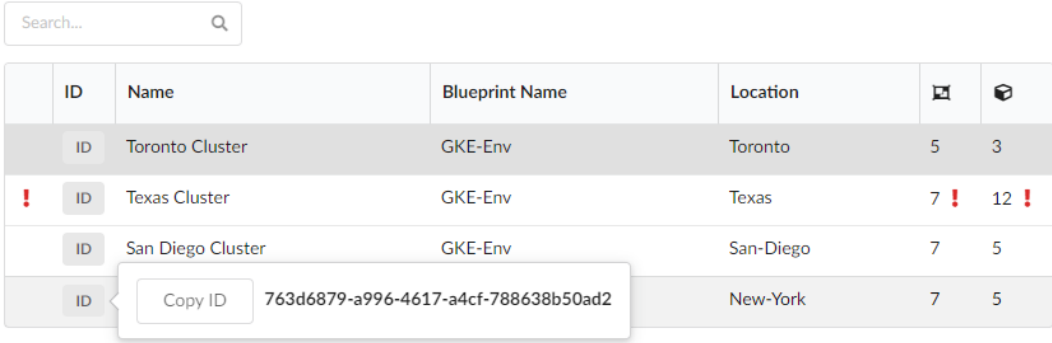

Upon deployment creation, it is optional for the user to submit a unique ID for the deployment. If they do not, the system allocates a UUID.

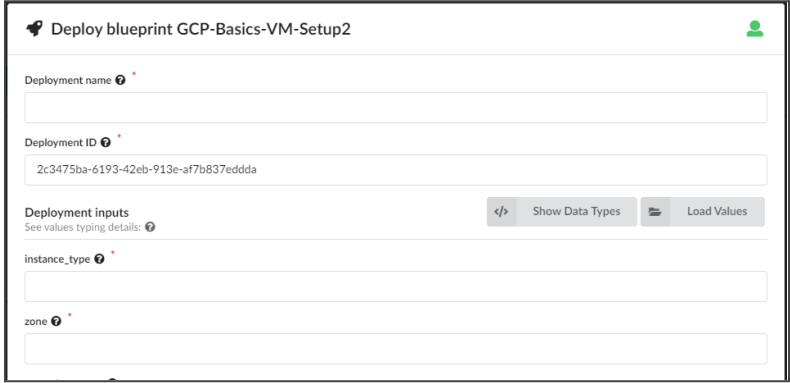

## <span id="page-25-0"></span>Menu updates

Version 6.0 introduces an update to the settings and resources options on the left menu. All system resources options are now grouped and managed as tabs under the *Resources* menu

option. The tabs include Secrets, Plugins, Sites, Agents, and Filters.

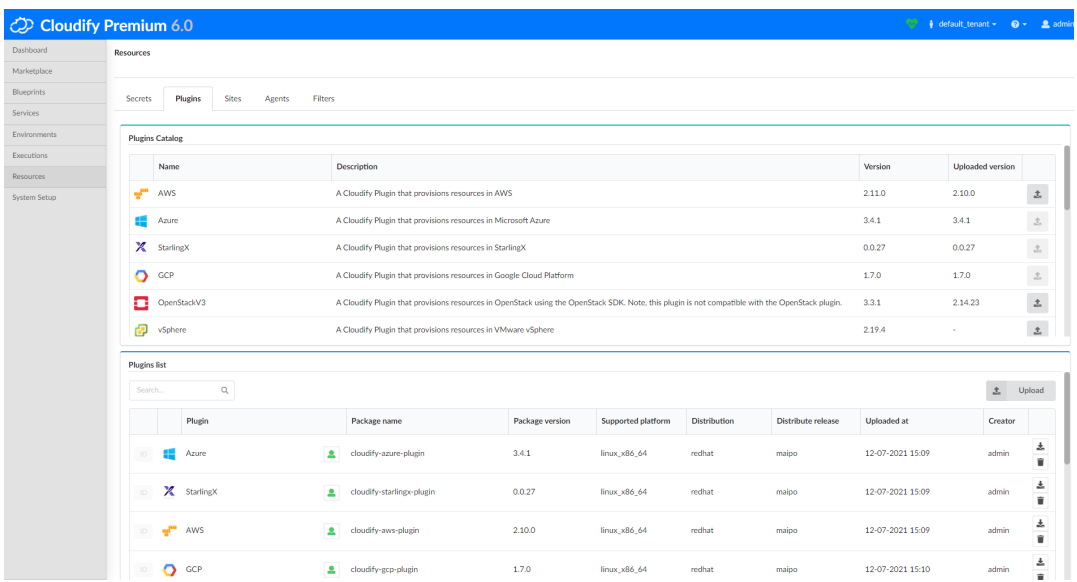

### The new *System*

### *Setup* menu item

includes tabs for the following: Users, Groups, Tenant Management, System Health, System Logs, and Snapshots.

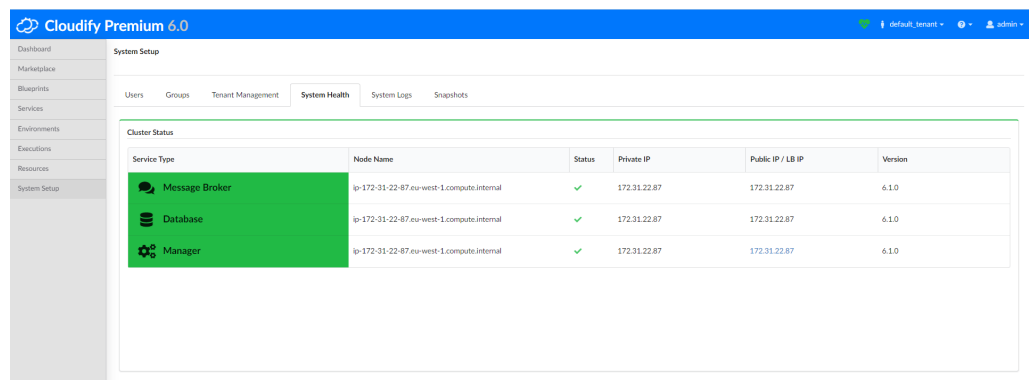

### <span id="page-25-1"></span>Getting started wizard

For first time users, Cloudify 6.x includes a *Getting Started* wizard, designed to simplify the first time experience of setting up the Cloudify manager.

The wizard walks the users through selecting the target infrastructures, uploading the relevant plugins, setting up the proper secrets (for access credentials), and uploading example blueprints.

The wizard appears upon login, unless opted out by the user. The admin may set this option to enabled/disabled.

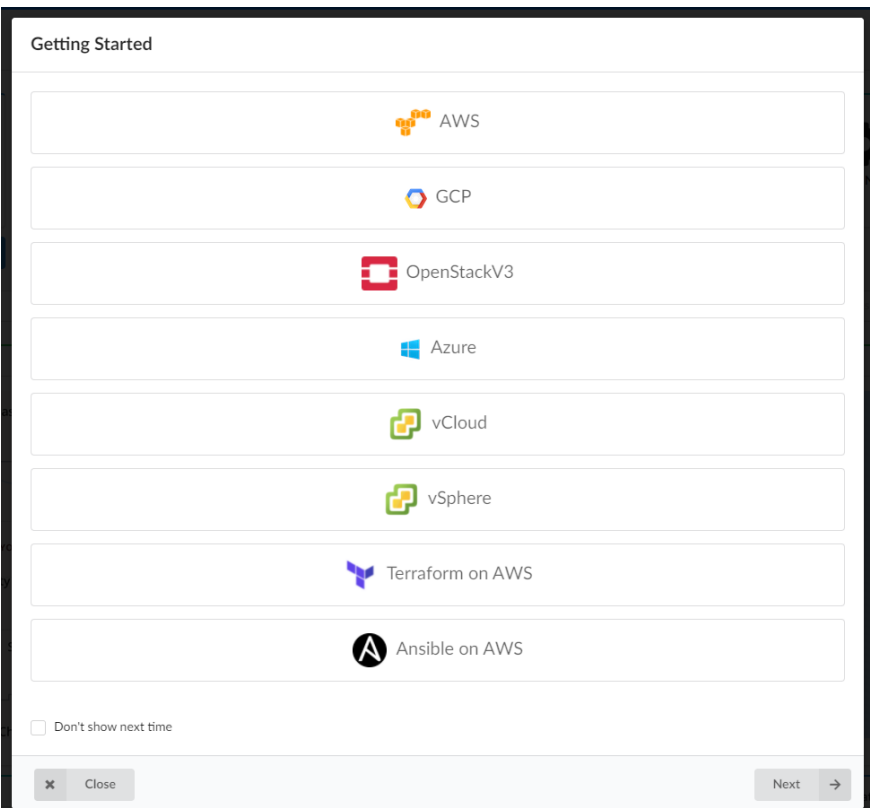

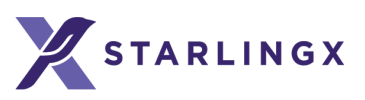

## <span id="page-26-0"></span>StarlingX

The StarlingX plugin is introduced as part of Cloudify 6.0. The new plugin provides discovery capabilities over StarlingX based platforms, with the ability to scan central controllers for subcloud objects, retrieve all related subcloud platforms, import their details into Cloudify, and label them based on existing properties. It further allows deployment of Kubernetes/Openstack based services over the relevant platforms.

Learn more about the **[StarlingX](https://docs.cloudify.co/staging/dev/working_with/official_plugins/infrastructure/starlingx/) plugin** 

## <span id="page-27-0"></span>Developer enhancements

## <span id="page-27-1"></span>The 'apply' command

The *cfy apply* command simplifies the development lifecycle by providing an easy update & testing flow in one command. It is used to install/update a deployment using Cloudify manager without having to manually go through the process of uploading a blueprint, creating a deployment, and executing a workflow

Upon introduced changes, the apply command will either deploy & install the new blueprint if such an instance does not exist yet, or will take the existing instance and update it with the new changes.

<span id="page-27-2"></span>Learn more about the apply [command](https://docs.cloudify.co/6.0.0/cli/orch_cli/apply/)

## Intrinsic functions

Cloudify v6.0 provides two new intrinsic functions allowing the blueprint developers to extract more information during deployment/runtime. get\_label retrieves labels value based on its referred key, and get\_environment \_capability retrieves a capability from the parent environment onto which that service is being deployed.

```
outputs:
 complex output:
 value: { get environment capability: complex capability }
 nested complex output:
 value: { get environment capability: [ complex capability, level 1, level 2, level 3, 0 ] }
```
Using these intrinsic functions, the developer can set services to auto retrieve environment details and seamlessly deploy itself over that environment with zero user inputs. It allows for easy placement policy over different systems with different credentials or onboarding flows, by letting the service pick up the required info automatically from the environment.

```
node_templates:
 node1:
   type: test type
  properties:
 key: { get_capability: [ { get_label: [csys-obj-parent, 0] }, node_1_key ] }
outputs:
 environment output:
 value: { get_label: [environment, 0] }
```
### <span id="page-28-0"></span>Propagation of workflow parameters to sub-components.

When executing a workflow that is propagated to deployment components, The workflow parameters are propagated as well. This is true for all workflows and all workflow parameters. If such parameters do not exist they are ignored.

## <span id="page-28-1"></span>Blueprint labels

Similar to the deployment labels, a developer may now assign labels blueprints, which allows for search through the blueprints by category or any criteria.

Learn more about **[blueprint](https://docs.cloudify.co/6.0.0/developer/blueprints/spec-blueprint-labels/) labels** 

## <span id="page-28-2"></span>Security & Compliance

As with every Cloudify release, security improvements are included in v6.0. All used packages have been updated to accommodate all latest security patches, and all known issues handled in all previous Cloudify patches have been resolved in v6.0.

## <span id="page-28-3"></span>ISO compliance

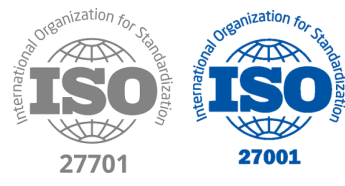

Cloudify is ISO 27001 (Security) and ISO 27701 (Data Privacy) certified.

## <span id="page-29-0"></span>Maintenance

## <span id="page-29-1"></span>Cloudify Cluster Manager

The Cloudify cluster manager is a tool simplifying the installation and upgrade of a Cloudify management cluster. Using a configuration file, the entire installation flow and setup (SSL certificates and more) is applied automatically. Once used for the installation, all following upgrades can be applied using the cluster manager running just a few commands executed from one node to upgrade the entire cluster.

It is capable of installing fully distributed clusters (>9 nodes) and compact clusters (3 nodes) with both embedded and external Database.

Learn more about the cluster [manager.](https://docs.cloudify.co/staging/dev/install_maintain/installation/cfy-cluster-manager/)

## <span id="page-29-2"></span>Agents

Cloudify 5.2 extends the agents OS support to include

- RHEL 8.x agent.
- CentOS 8.x agent.

## <span id="page-29-3"></span>LDAP Authentication improvements

LDAP properties can now be configured allowing support for non-standard user directories through customization of:

- Base DN
- Group DN
- Bind format,
- User filter
- Group member filter
- Attributes used for first name, last name, email, group membership, and uid

Providing admin credentials is no longer required. If credentials are configured they will be used, otherwise, the user login credentials are used to retrieve the group info.

[Learn](https://docs.cloudify.co/latest/working_with/manager/ldap-integration/) more

## <span id="page-29-4"></span>Okta IdP SSO support

Cloudify supports several methods of user authentication to the Cloudify Management Console. One of the methods is allowing Single Sign-On (SSO) experience leveraging Identity Providers (IdP).

In v5.1.2 the framework was updated to accommodate the latest changes and Okta's latest release is now fully supported.

[Learn](https://docs.cloudify.co/latest/working_with/manager/okta_authentication/) more

## <span id="page-30-0"></span>Other Improvements

v6.0 includes many medium/minor enhancements and improvements.

- Helm plugin add support for verify\_ssl.
- Sites map widget updated to reflect new states Good, In progress, Requires attention.
- Asynchronous deployment creation starting v6.0 nodes and node instances are generated using a workflow in an asynchronous mode.
- Performance enhancements
	- Asynchronous blueprint upload
		- Blueprint upload to the system is now done in an asynchronous manner. The upload state is updated in the UI and can be queried through the CLI. The change is backward compatible.
	- API results caching was introduced for repeatable UI requests.
	- Index optimization was applied
- Deployment groups (API/CLI only) Deployments may be grouped leveraging a filter or through manual addition, and the groups can be used for bulk actions.
- Jenkins logging Improved visibility to errors in Jenkins nodes.
- White labeling and customization
	- Composer customization was added
	- String localization support was added

## <span id="page-31-0"></span>Deploying Cloudify 6.4

v6.4 can be deployed as a new installation, as an in-place update over a 5.2.x / 6.0.x Cloudify manager, or as an upgrade version for any supported previous Cloudify release.

## <span id="page-31-1"></span>Upgrading from 5.1.x / 5.2.x / 6.0.x

#### NOTE!

Upgrading from 5.1.0 is supported only via snapshots, if you want to avoid the upgrade via the snapshot **process, please upgrade first to any of the following 5.1.1, 5.1.2, 5.1.3, 5.1.4, and then continue the upgrade to 6.4.**

### <span id="page-31-2"></span>Before the Upgrade

As a best practice, we recommend taking a snapshot of the system before the update. Read this [page](https://docs.cloudify.co/6.1.0/working_with/manager/snapshots/) for more details.

#### **NOTE!**

**If the Cloudify cluster you are upgrading from was deployed using the** *Cloudify Cluster Manager* **(which is the recommended approach), you can simplify the update process to 6.2.x by running it through the Cluster Manager.**

Below, you can find the procedures for either using the Cluster Manager, or a manual flow.

Tip: the upgrade steps require yum installation of the 6.4 RPM. This can be done either by downloading the rpm package to the local Cloudify nodes and directing the command to the rpm path or by referencing the URL of the package. The second option requires a live connection to the package path. Here are usage *examples for both:*

```
# Downloading the RPM to the current directory
curl -O
http://repository.cloudifysource.org/cloudify/6.4.0/ga-release/cloudify-manager-inst
all-6.4.0-ga.el7.x86_64.rpm
# Installing the downloaded RPM
sudo yum install -y cloudify-manager-install-6.4.0-ga.el7.x86 64.rpm
```

```
# Installing the RPM directly
sudo yum install -y
http://repository.cloudifysource.org/cloudify/6.4.0/ga-release/cloudify-manager-inst
all-6.4.0-ga.el7.x86_64.rpm
```
### <span id="page-32-0"></span>Upgrading Cloudify All-In-One

Update steps:

- 1. Install the new 6.3.0 cloudify-manager-install RPM, by using the command: sudo yum install -y <6.4.0 RPM>
- 2. To start the upgrade, run the command cfy\_manager upgrade
- 3. If Cloudify agents are used in your deployments, run cfy agents install
- 4. When opening the Cloudify Management Console after the upgrade, you might see "This page is empty", this happens because of cached data. To solve this, reload the page in your browser.

### <span id="page-32-1"></span>Upgrading a Cloudify Compact Cluster (3 nodes)

If the initial cluster installation was done using the Cloudify Cluster Manager, follow this simplified process.

<span id="page-32-2"></span>Updating a Cloudify compact cluster leveraging the Cloudify Cluster Manager

You can use the Cloudify Cluster Manager tool to upgrade a compact cluster:

Upgrade your Cloudify Cluster Manager by running sudo yum install -y http://repository.cloudifysource.org/cloudify/6.4.0/ga-release/cloudify-manager -install-6.4.0-ga.el7.x86\_64.rpm

On the host that has Cloudify Cluster Manager installed, run cfy cluster manager upgrade. Optional Arguments:

> **--config-path** The completed cluster configuration file path. Default: ./cfy\_cluster\_config.yaml

**--upgrade-rpm** Path to a v6.4.0 cloudify-manager-install RPM. This can be either a local or remote path.

http://repository.cloudifysource.org/cloudify/6.4.0/ga-release/cloudify -manager-install-6.4.0-ga.el7.x86\_64.rpm

**-v, --verbose** Show verbose output

Running this command will automatically run the upgrade procedure on the cluster.

If the Cluster was manually deployed, please follow this procedure instead:

<span id="page-33-0"></span>Manually updating a Cloudify compact cluster

- 1. Install the new 6.4.0 cloudify-manager-install RPM on all 3 nodes of the cluster, by using the command: sudo yum install -y <6.4.0 RPM> Repeat this step on all 3 nodes.
- 2. On each of the cluster nodes, run  $c f y$  manager upgrade  $-c$  <path to DB config>. Do it one after the other, not in parallel.

*Tip: If you used the cloudify-cluster-manager tool to generate the Cloudify cluster, the path to the DB config file is* /etc/cloudify/postgresql-<node number>\_config.yaml. *If the cluster was manually installed, please direct the command to the path of the file you generated.*

3. On each of the cluster nodes, run cfy manager upgrade -c <path to rabbitmq config>. Do it one after the other, not in parallel.

*Tip: If you used the cloudify-cluster-manager tool to generate the Cloudify cluster, the path to the RabbitMQ config file is* /etc/cloudify/rabbitmq-<node number>\_config.yaml. *If the cluster was manually installed, please direct the command to the path of the file you generated.*

4. On each one of the cluster nodes, run  $cty_{\text{maxager}}$  upgrade -c <path to manager config> Do it one after the other, not in parallel.

*Tip: If you used the cloudify-cluster-manager tool to generate the Cloudify cluster, the path to the manager config file is* /etc/cloudify/manager-<node number>\_config.yaml. *If the cluster was manually installed, please direct the command to the path of the file you generated.*

- 5. If Cloudify agents are used in your deployments, run the following command from **just one** of the cluster nodes: cfy agents install
- 6. When opening the Cloudify Management Console after the upgrade, you might see "This page is empty", this happens because of cached data. To solve this, reload the page in your browser.

### <span id="page-34-0"></span>Upgrading a Cloudify Fully Distributed Cluster (9+ nodes)

If the initial cluster installation was done using the Cloudify Cluster Manager, follow this simplified process.

<span id="page-34-1"></span>Updating a Cloudify Fully Distributed Cluster leveraging the Cloudify Cluster Manager

You can use the Cloudify Cluster Manager tool to upgrade a fully distributed cluster:

```
Upgrade your Cloudify Cluster Manager by running
   sudo yum install -y
   https://repository.cloudifysource.org/cloudify/cloudify-cluster-manager/1
   .1.4/ga-release/cloudify-cluster-manager-1.1.4-ga.el7.x86_64.rpm
```
On the host that has Cloudify Cluster Manager installed, run cfy cluster manager upgrade. Optional Arguments:

```
--config-path The completed cluster configuration file path. Default:
    ./cfy_cluster_config.yaml
```
**--upgrade-rpm** Path to a v6.4.0 cloudify-manager-install RPM. This can be either a local or remote path. Default: http://repository.cloudifysource.org/cloudify/6.4.0/ga-release/cloudify -manager-install-6.4.0-ga.el7.x86\_64.rpm

**-v, --verbose** Show verbose output

Running this command will automatically run the upgrade procedure on the cluster.

If the cluster was manually deployed, please follow this procedure instead:

#### <span id="page-34-2"></span>Manually updating a Fully Distributed Cluster

Update steps:

- 1. Install the new 6.4.0 cloudify-manager-install RPM on all the cluster nodes, by using the command: sudo yum install -y <6.4.0 RPM> Repeat this step on all 9 nodes.
- 2. On all three database nodes run cfy\_manager upgrade Do it one after the other, not in parallel.
- 3. On all three RabbitMQ nodes run cfy\_manager\_upgrade Do it one after the other, not in parallel.
- 4. On all manager nodes, run cfy manager upgrade Do it one after the other, not in parallel.
- 5. If Cloudify agents are used in your deployments, run the following command from **just one** of the manager nodes: cfy agents install
- 7. When opening the Cloudify Management Console after the upgrade, you might see "This page is empty", this happens because of cached data. To solve this, reload the page in your browser.

## <span id="page-35-0"></span>Upgrading from Previous Versions (4.x - 5.0.5) to 6.x.x

The upgrade flow from versions 4x - 5.0.5 to versions 5.1 and above requires additional steps. This is due to the Python 3 migration introduced in 5.1. This migration requires updating plugin code. **Please review the 5.1 upgrade [procedure](https://support.cloudify.co/hc/en-us/articles/360017180439-Upgrading-to-Cloudify-v5-1-) carefully and consult with the Cloudify support team to assure a smooth and successful upgrade.**

### <span id="page-35-1"></span>New installation

- To deploy a single All-In-One manager, please follow the AIO manager [installation](https://docs.cloudify.co/6.2.0/install_maintain/installation/installing-manager/) guide.
- To deploy a highly available Compact Cluster a distributed cluster of 3 nodes please refer to the 3 nodes cluster [installation](https://docs.cloudify.co/6.3.0/install_maintain/installation/three-nodes-cluster/) guide.
- To deploy a highly available Fully Distributed Cluster a distributed cluster of 9 nodes please refer to the 9 nodes cluster [installation](https://docs.cloudify.co/6.3.0/install_maintain/installation/installing-cluster/) guide. **NOTE! You can simplify the cluster deployment and automate the provisioning by leveraging the** Cloudify Cluster [Manager](https://docs.cloudify.co/6.3.0/install_maintain/installation/cfy-cluster-manager/) Package.
- **- NOTE! When using your own signed certificates you must include the** *external\_ca\_cert\_path* **as it will be used for all other certificates.**

## <span id="page-36-0"></span>Download Cloudify 6.4.0

Premium Manager

- RPM
- Intel / AMD x86\_64 Cloudify [manager](http://repository.cloudifysource.org/cloudify/6.4.0/ga-release/cloudify-manager-install-6.4.0-ga.el7.x86_64.rpm) install
- ARM architecture aarch64 Cloudify [manager](http://repository.cloudifysource.org/cloudify/6.4.0/ga-release/cloudify-manager-install-6.4.0-ga.el7.aarch64.rpm) install
- OpenStack image [cloudify-manager-6.4.0.qcow2](https://repository.cloudifysource.org/cloudify/6.4.0/ga-release/cloudify-manager-premium-6.4.0.qcow2)
- Docker containers
	- Intel / AMD x86\_64
	- Cloudify [manager](http://repository.cloudifysource.org/cloudify/6.4.0/ga-release/cloudify-manager-aio-docker-6.4.0-ga-x86_64.tar) aio docker
	- Cloudify [manager](http://repository.cloudifysource.org/cloudify/6.4.0/ga-release/cloudify-manager-worker-docker-6.4.0-ga-x86_64.tar) worker docker
	- Cloudify [postgresql](http://repository.cloudifysource.org/cloudify/6.4.0/ga-release/cloudify-postgresql-docker-6.4.0-ga-x86_64.tar) docker
	- Cloudify [rabbitmq](http://repository.cloudifysource.org/cloudify/6.4.0/ga-release/cloudify-rabbitmq-docker-6.4.0-ga-x86_64.tar) docker
	- ARM architecture aarch64
	- Cloudify [manager](http://repository.cloudifysource.org/cloudify/6.4.0/ga-release/cloudify-manager-aio-docker-6.4.0-ga-aarch64.tar) aio docker
	- Cloudify [manager](http://repository.cloudifysource.org/cloudify/6.4.0/ga-release/cloudify-manager-worker-docker-6.4.0-ga-aarch64.tar) worker docker
	- Cloudify [postgresql](http://repository.cloudifysource.org/cloudify/6.4.0/ga-release/cloudify-postgresql-docker-6.4.0-ga-aarch64.tar) docker
	- Cloudify [rabbitmq](http://repository.cloudifysource.org/cloudify/6.4.0/ga-release/cloudify-rabbitmq-docker-6.4.0-ga-aarch64.tar) docker

Premium CLI packages:

- **Intel / AMD x86\_64 -** Cloudify cli [centos/redhat](http://repository.cloudifysource.org/cloudify/6.4.0/ga-release/cloudify-cli-6.4.0-ga.el7.x86_64.rpm) (.rpm)
- **ARM architecture aarch64 -** Cloudify cli [centos/redhat](http://repository.cloudifysource.org/cloudify/6.4.0/ga-release/cloudify-cli-6.4.0-ga.el7.aarch64.rpm) (.rpm)
- [Cloudify](http://repository.cloudifysource.org/cloudify/6.4.0/ga-release/cloudify-cli_6.4.0-ga_amd64.deb) cli debian (.dep)
- Cloudify cli [Windows](http://repository.cloudifysource.org/cloudify/6.4.0/ga-release/cloudify-windows-cli_6.4.0-ga.exe) (.exe)

## <span id="page-37-0"></span>Support

### <span id="page-37-1"></span>Support Discontinuance

With the official end of life for CentOS 6.x on November 30th, 2020, starting Cloudify 5.1.1 CentOS 6 agent is not supported (nor provided in the package).

### <span id="page-37-2"></span>Supported Versions

Listed below are the support discontinuance dates for the recent Cloudify versions. As of these dates, the respective versions will no longer be supported under the standard Cloudify support agreement.

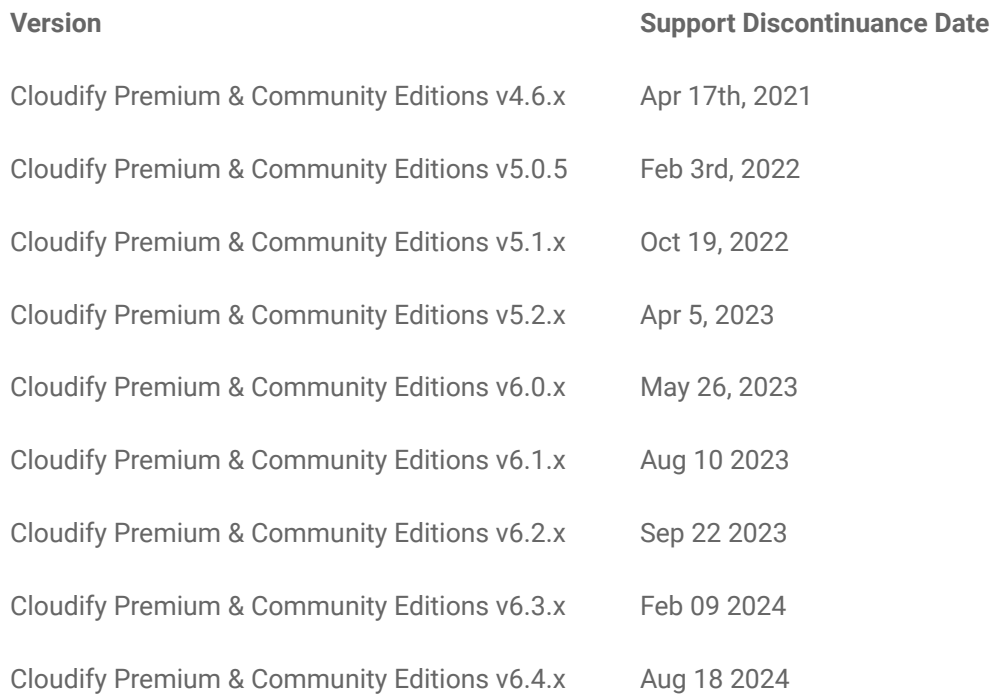